#### **การฝากสาย**

- |● ขั้นตอนที่ 1 ที่บริเวณตรงกลางแถบปุ่มนำทาง ให้กด ปุ่ม คุณสมบัติ ปุ่มกลาง
- ขั้นตอนที่ 2 เลือก Call Forward All (ใช้ปุ่มลูกศรเพื่อเลื่อนดูรายการ) แล้วกดปุ่มคุณสมบัติ
- ขั้นตอนที่ 3 ฟังสัญญาณยืนยัน แล้วป้อนหมายเลข โทรศัพท์ที่ต้องการ ฝากสาย
- |● ขั้นตอนที่ 4 เมื่อต้องการยกเลิกการฝากสาย ให้ทำ ขั้นตอนที่ 1 – 2 ซ้ำ

### **การพักสาย**

- ขั้นตอนที่ 1 กดปุ่ม พักสาย/สนทนาต่อ
- $\bullet$  ขั้นตอนที่ 2 เมื่อต้องการสนทนาต่อให้กดปุ่ม $\textcolor{red}{\bullet}$

พักสาย/สนทนาต่อ

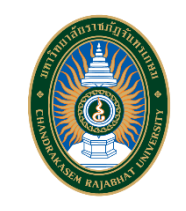

# **มหาวิทยาลัยราชภัฏจันทรเกษม คู่มือการใช้งาน IP Phone**

Cisco Unified SIP Phone 3905

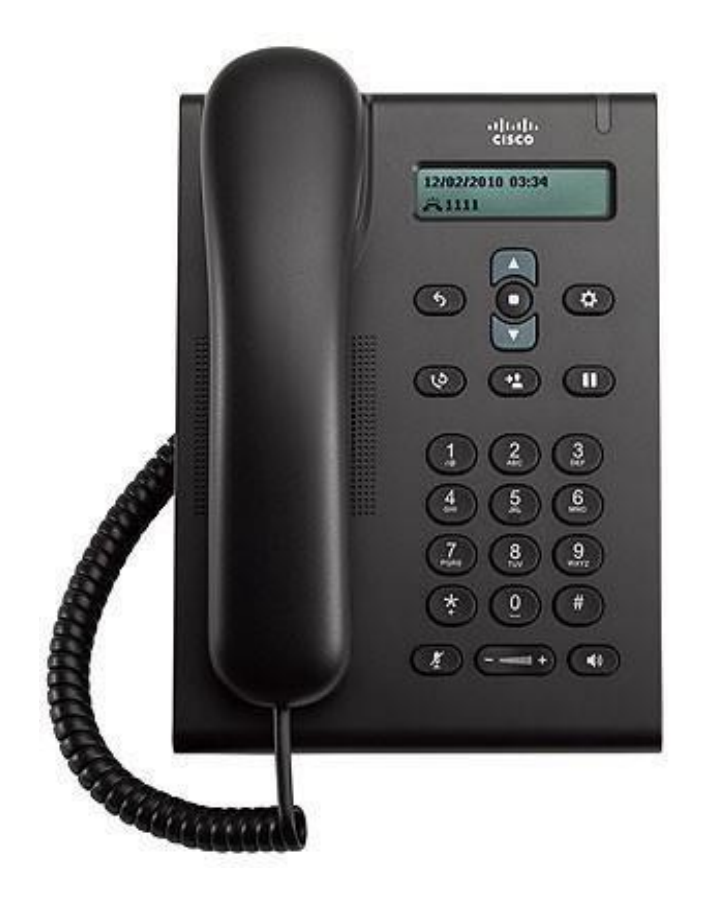

**งานเทคโนโลยีสารสนเทศ ส านักวิทยบริการและเทคโนโลยีสารสนเทศ มหาวิทยาลัยราชภัฏจันทรเกษม**

#### **โทรออก**

- เมื่อต้องการโทรออก ให้ยกหูโทรศัพท์ขึ้นหรือกดปุ่ม แล้วกดหมายเลขที่ต้องการโทรออก
	-
- $\bullet$  โทรออกหมายเลขสุดท้ายซ้ำให้กดปุ่ม โทรซ้ำ

### **รับสาย**

 เมื่อมีสายเรียกเข้า แถบไฟบนโทรศัพท์จะกระพริบสีแดง ี เมื่อต้องการรับสายให้ทำอย่างใดอย่างหนึ่ง ต่อไปนี้ o ยกหูโทรศัพท์ o กดปุ่ม

## **ปิดเสียง**

- $\bullet$  ขั้นตอนที่ 1 ขณะที่ใช้สายอยู่ให้กดปุ่ม ปิดเสียง $\left( Z\right)$
- ขั้นตอนที่ 2 กด ปิดเสียง

## **การโอนสาย** ขั้นตอนที่ 1 จากสายที่เชื่อมต่ออยู่ (ไม่พักสาย) ให้กดปุ่ม โอนสาย  $\rightarrow$ ขั้นตอนที่ 2 ป้อนหมายเลขโทรศัพท์ของผู้รับสาย

 ขั้นตอนที่ 3 กดปุ่ม โอนสาย อีกครั้งหรือวางหู การ โอนสายเสร็จสิ้น สมบูรณ์

## **การดึงสาย**

ขั้นตอนที่ 1 กดปุ่มกลาง คุณสมบัติ

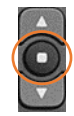

- ขั้นตอนที่ 2 (ใช้ปุ่มลูกศรเพื่อเลื่อนดูรายการ) • เลือก Pickup แล้วกดปุ่ม <mark>(0)</mark> อีกครั้ง
- ขั้นตอนที่ 3 สัญญาณโทรศัพท์จะดังขึ้นในเครื่องที่มีการดึง สายเข้ามา
- ขั้นตอนที่ 4 ยกหูโทรศัพท์เพื่อเชื่อมต่อการสนทนา